### **No deje la bolsa de plástico al alcance de los niños.**

Esto podría causar asfixia si los niños se la meten en la boca.

**No enchufe el alimentador de forma incorrecta**

Enchufar el alimentador con las manos mojadas puede causar shock por descarga eléctrica

Enchufar el alimentador de forma incorrecta podrá causar un incendio

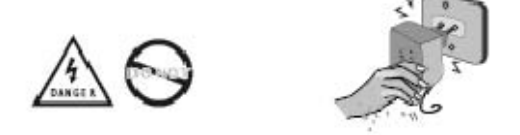

### **No cubrá el alimetador cuando este conectado a la corriente.**

Ni coloque el adaptador cerca de la calefacción, ni en suelos con calefacción.

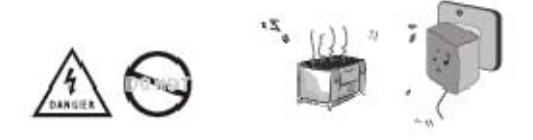

#### **No lo utilice embarcado en un avión**

Este podría influir en las comunicaciones a bordo.

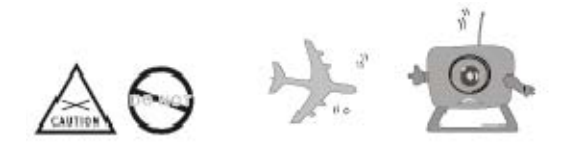

**No coloque la cámara en lugares húmedos donde podría ser salpicada por agua o donde el agua de lluvia o la niebla podría erosionarla.**

Esto podría provocar un fuego o un corto circuito

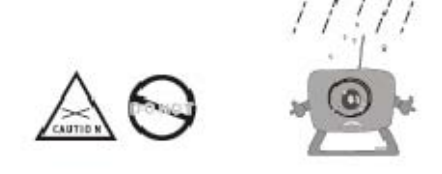

### **No desarme ni repare la cámara ni el receptor por si mismo.**

El desmonte inapropiado podría causar daños al producto.

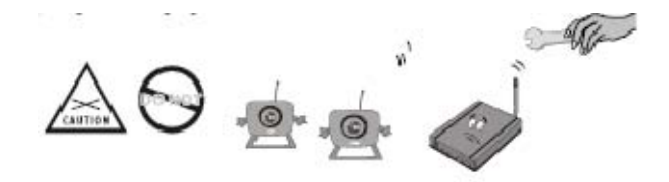

### **No ponga la cámara en un lugar inestable**

Ya que la cámara podría funcionar mal e incluso romperse

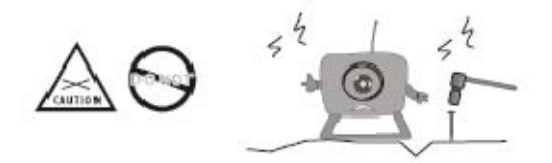

### **No utilice el receptor en superficies de materiales THERMOLABILE**

Por favor recubra el receptor de material aislante cuando se utilice en superficies de material **THERMOLabile** 

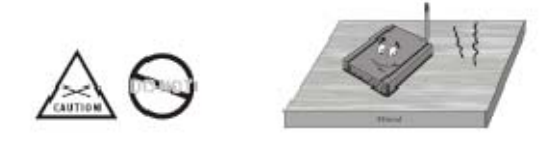

**No coloque o utilice el alimentador en superficies de materiales deformables**

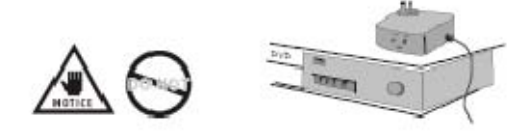

#### **No toque ni mueva la antena**

Ya que podría perjudicar la buena recepción de la señales electromagnéticas

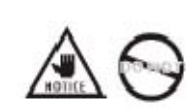

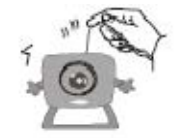

### **No utilice diferentes cámaras en lugares en donde haya señales electromagnéticas cercanas**

Las ondas electromagnéticas cercanas podrían causar interferencias e influir en la recepción de la señal

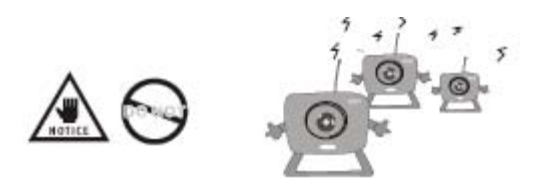

### **No puede tener diferentes cámaras funcionando a la vez con la misma frecuencia**

Si tiene diferentes cámaras con la misma frecuencia funcionando al mismo tiempo se producirán interferencias.

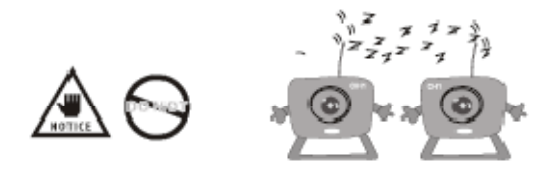

### **Por favor reajuste el brillo del TV o el monitor hasta que obtenga el mejor resultado**

Entre unas cámaras y otras hay pequeñas diferencias en cuanto al brillo que pueden ser ajustadas mediante un botón.

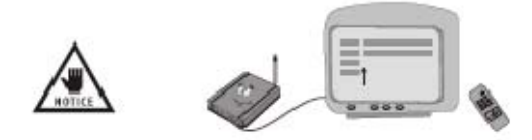

**No utilice la cámara en ambientes llenos de obstáculos ya que las obstrucciones pueden afectar a las ondas electromagnéticas y perjudicar a la recepción de la señal.** 

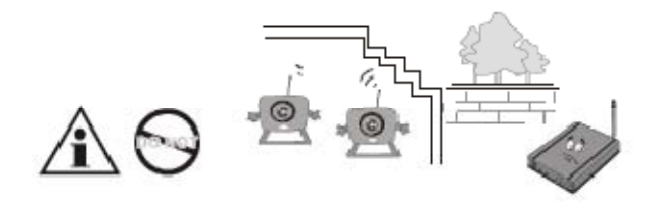

## **No utilice la cámara en lugares recubiertos con metal**

El metal de alrededor, como un ascensor podría hacer de parapeto de las ondas electromagnéticas inhabilitando la recepción de la señal.

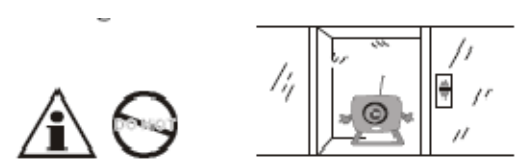

### **ESTRUCTURA DE LA CÁMARA**

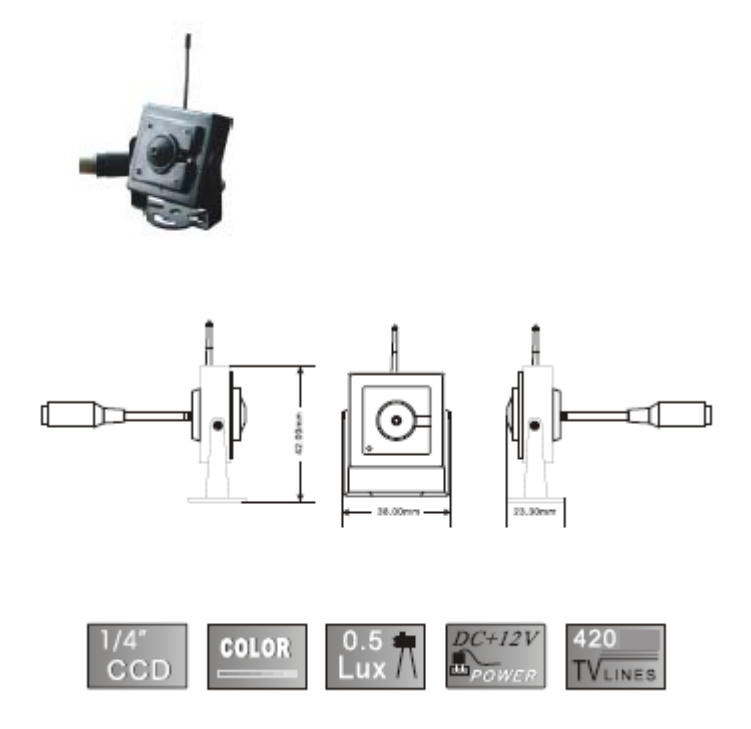

#### **FUNCIONES DE CONFIGURACIÓN**

# **CAMBIO DE CAMARA Y PIP**

En modo de previsionado, presione "display", puede cambiar la pantalla de la CAM 1, CAM2 y PIP. Pero solo la actual puede detectar detección de movimiento.

1‐ Presione **"Display"** una vez, puede cambiar a el modo de previsionado CAM2.

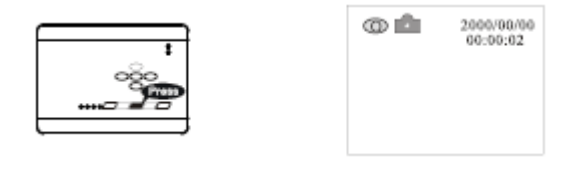

2‐ Presione **"Display"** de nuevo, puede cambiar a el modo PIP.

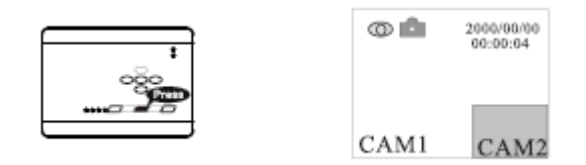

3‐ Presione **"Display"** de nuevo, puede cambiar a el otro PIP.

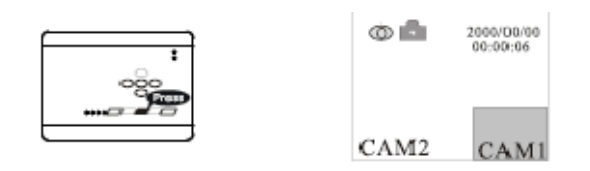

## **CONFIGURACIÓN DE DETECCIÓN DE MOVIMIENTO**

1‐ Presione **"Menu"** para entrar en la pantalla menú.

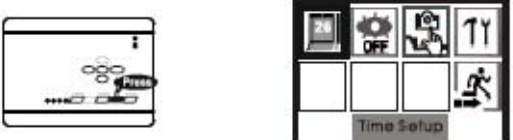

2‐ Presione**"Left"/"Right"** para encender(**ON)** o apagar **(OFF)** la opción de detección de movimiento.

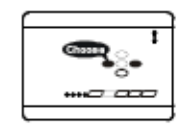

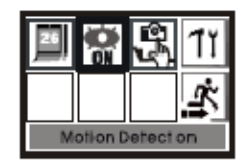

3‐ Presione **"OK"** para cambiar de encendido**(ON)** a apagado **(OFF)** la opción de detección de movimiento.

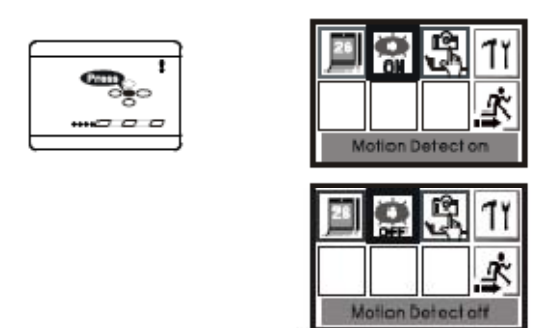

4‐ Para salir presione **"Left"/"Right"** y entonces presione **"OK"** para volver .

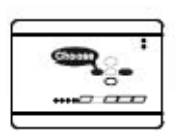

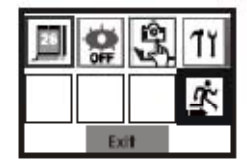

# **CONFIGURACIÓN RAPIDA DE DETECCIÓN DE MOVIMIENTO**

Presionando **"UP"** puede cambiar directamente la detección de movimiento de encendido

**(On )** a apagado **(OFF )**

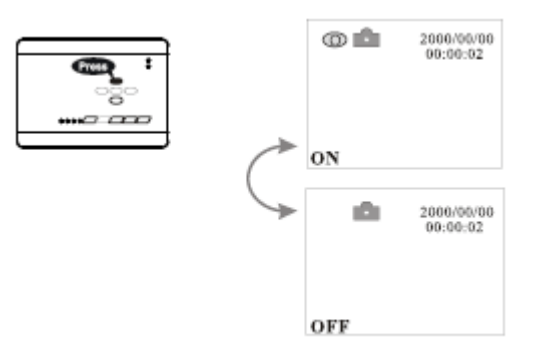

# **CONFIGURACIÓN DEL FORMATO DE CAPTURA**

1‐ Presione **"Menu"** para entrar en la pantalla del menú.

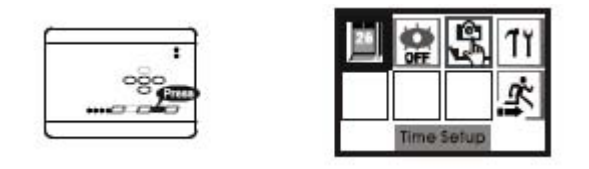

2‐ Presione **"Left"/"Right"** para formato de captura foto/AVI.

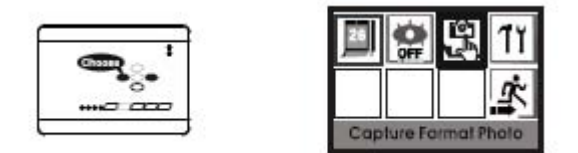

3‐ Presione **"Ok"** para cambiar a la opción foto/AVI.

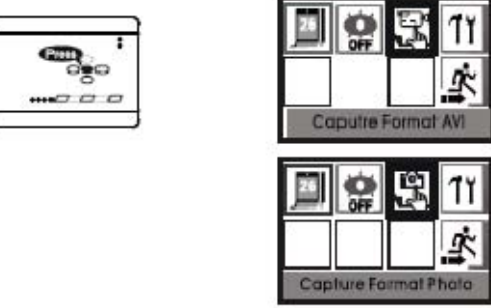

4‐ Para salir presione **"Left"/"Right"** y entonces presione **"Ok"** para volver atrás.

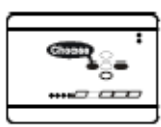

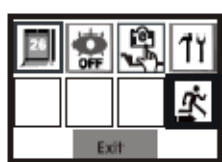

# **CONFIGURACIÓN RAPIDA FOTO/AVI**

Presione directamente **"Down"** para cambiar el formato de captura de foto/AVI.

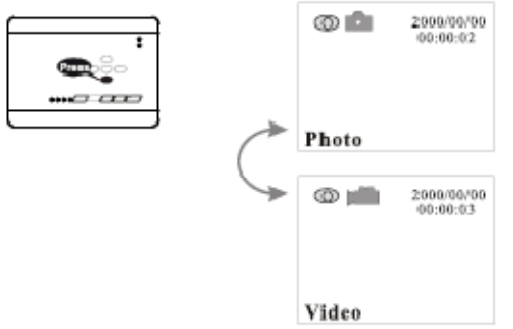

# **CONFIGURACIÓN AVANZADA**

1‐ Presione la tecla **"Menu"** para entrar en la pantalla de menú.

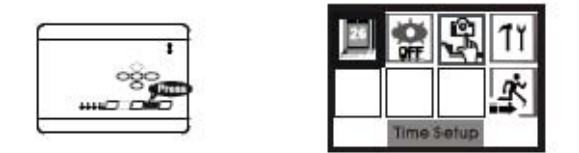

2‐ Para entrar en la opción de configuración presione la tecla **"Left"/"Right"** y luego presione **"Ok"** para las configuraciones avanzadas.

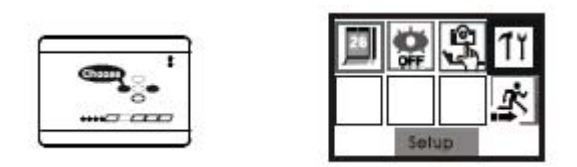

3‐ Para elegir la opción de TV presione **"Left" o "Right"** . Presione **"Ok"** para cambiar el modo de TV de NTSC/PAL (deberá elegir el PAL)

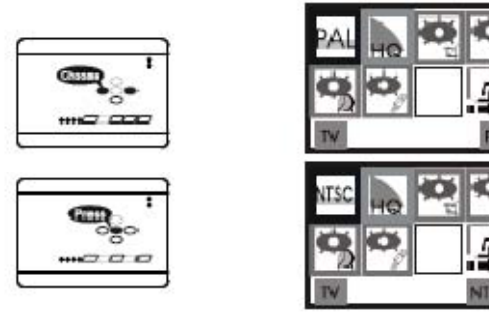

4‐ Presione **"Left"/"Right"** para configurar la opción de calidad de imagen.

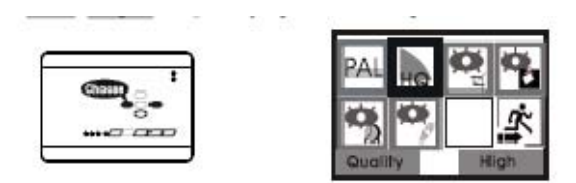

‐ Presione **"OK"** para cambiar la calidad de imagen de Hight/Low

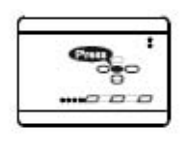

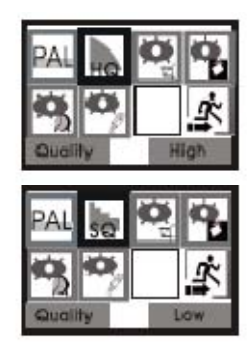

‐ Presione **"Left"/"Right"** para configurar el area de detección de movimiento.

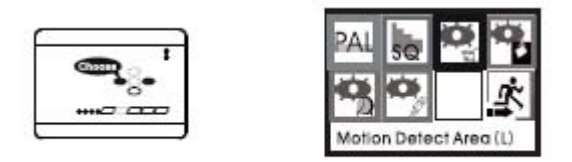

‐ Presione **"Ok"** para acceder a configurar el área de detección de movimiento.

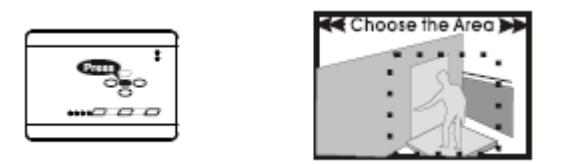

‐ Presione **"Left"/"Right"** para elegir el área (L,M,S) y luego presione **"OK".**

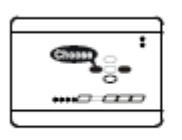

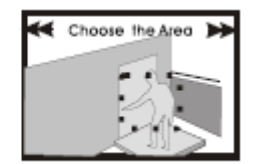

‐ Presione **"UP"/"Down"/"Left"/"Right"** para mover el área de detección y luego presione "Ok" para salir de la configuración.

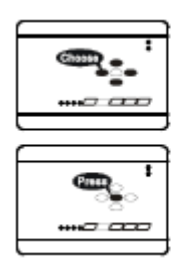

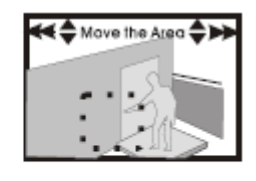

10‐ Presione **"Left"** o **"Right"** para configurar el "Motion Detect Count" es decir el contador de la detección de movimiento. Este se refiere a cuantas fotos seguidas hará mientras dura la detección de movimiento.

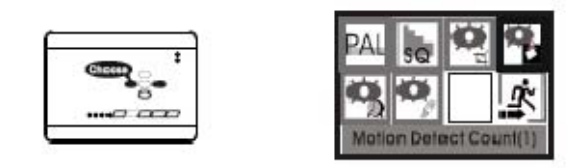

11‐ Presione **"OK"** para elegir el número de fotos a hacer (1,3,5).

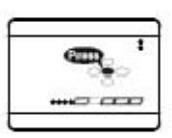

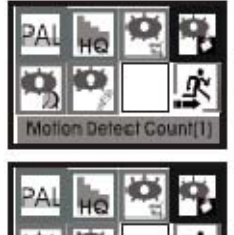

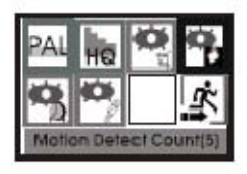

12‐ Presione **"Left"/ "Right"** para la configuración del "Motion Detect Interval" es decir el intervalo de la detección de movimiento. Este le permite establecer cuantos segundos deben pasar entre dos detecciones de movimientos seguidas.

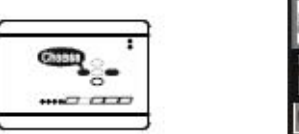

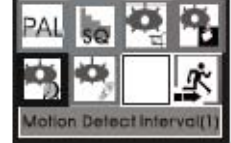

13‐ Presione **"OK"** para cambiar el tiempo (1,3,5)

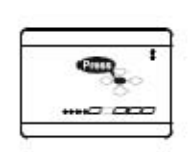

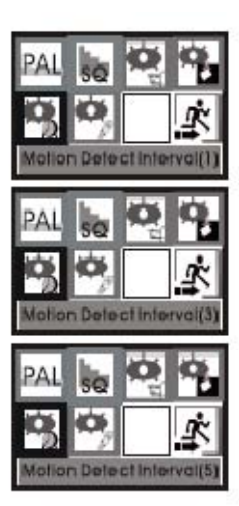

14‐ Presione **"Left"/"Right"** para la configuración de la sensibilidad de la detección de movimiento.

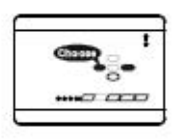

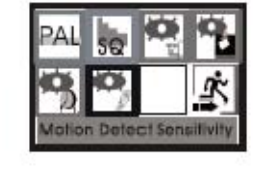

15‐ Pulse **"Ok"** para acceder a la pantalla de ajuste de sensibilidad, en la pantalla aparecerán el valor objetivo y el valor actual. El rango de sensibilidad de detección de movimiento es de01 a 99. Cuanto menor sea el valor, más alta será la sensibilidad.

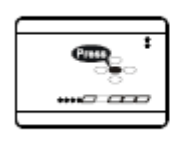

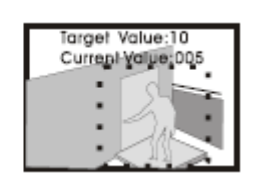

16‐ Presione **"UP"/"Down"** para establecer la sensibilidad y entonces presione **"Ok"** para volver a la pantalla de configuración avanzada.

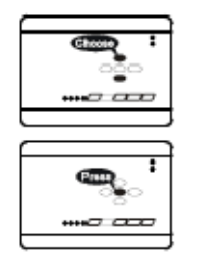

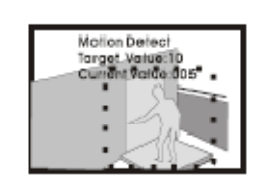

**Nota:**

La sensibilidad de la detección de movimiento puede relacionarse al siguiente diagrama. Cuando este alcanza el valor objetivo, el sistema hace una foto o graba automáticamente.

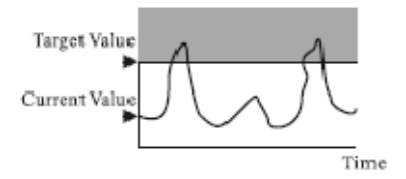

La configuración de la sensibilidad de la detección de movimiento se establece en diferentes situaciones y la configuración también puede ser diferente. Los usuarios pueden establecer la sensibilidad más apropiada de acuerdo con la situación de una imagen real en un punto del test de simulación.

17‐ Presione **"Left"/"Right"** para la opción de salir y entonces presione **"Ok"** para volver a la pantalla de menú.

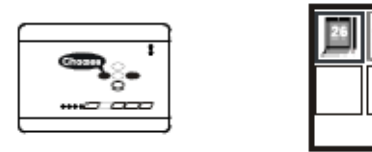

18‐ Presione la tecla **"Menu"** para salir directamente.

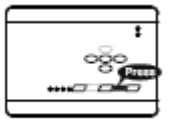

## **ELIMINAR IMAGEN**

**1‐ Presione "Mode" para la pantalla de reproducción en modo previsionado.**

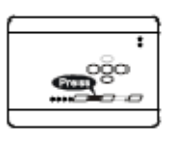

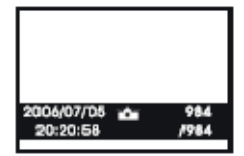

2‐ Presione **"Menu"** para borrar archivos.

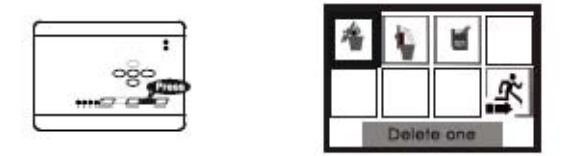

3‐ Presione **"Left"/"Right"** para elegir la opción de borrado, tiene tres opciones :

[Pulse aqui - pagina principal – www.canariascci.com](http://www.canariascci.com)

Delete one( borrar una)

Delete all (borrar todas)

Format (formatear) y luego presione **"OK"** para confirmar el borrado o no.

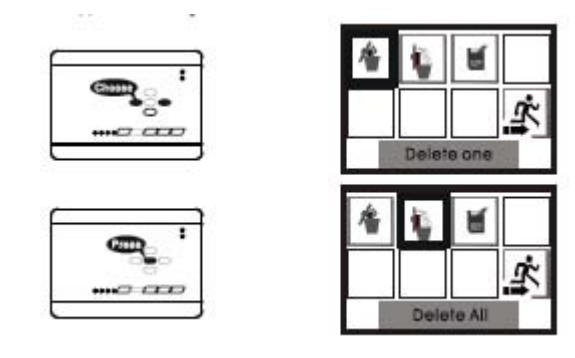

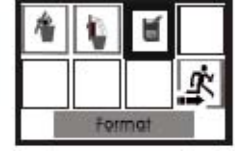

4‐ Presione **"Left"/"Right"** para seleccionar "Delete" si quiere eliminar la imagen o "Not delete" si no quiere hacerlo, y entonces presione **"OK"** para confirmar la opción elegida.

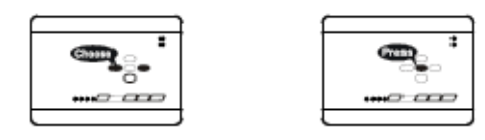

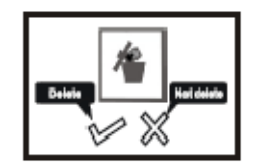

Eliminar una

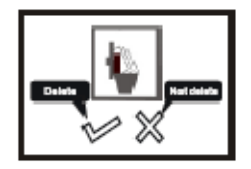

Eliminar todo

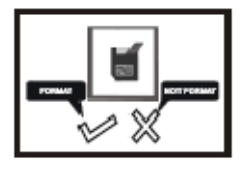

Formatear

### **ELIGA CARPETA**

1‐ Presione **"Mode"** para pantalla de reproducción en modo de previsionado.

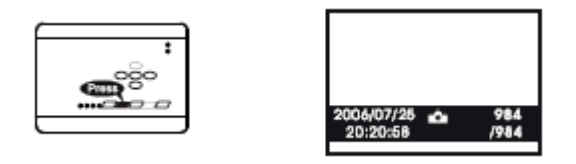

2‐ Presione el botón **"Display"** para elegir carpeta, la secuencia que aparece está basada en fecha y hora.

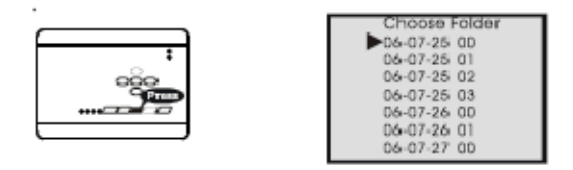

3‐ Presione **"UP"/"Down"** para seleccionar la carpeta que quiera ver, y entonces presione **"OK"** para confirmar.

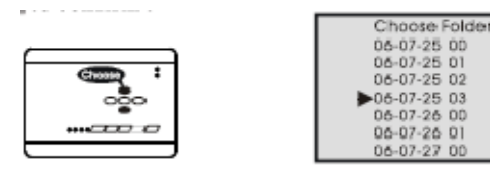

4‐ La pantalla muestra la primera foto de la carpeta actual.

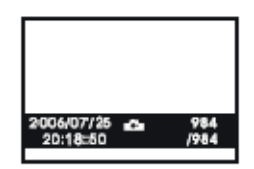

5‐ Presione **"Mode"** para volver a el modo de previsionado.

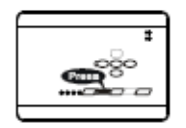

#### **MANTENIMIENTO**

El normal funcionamiento del aparato puede verse alterado si se utiliza el FRINGE RANGE de la temperatura normal. Por favor corte la alimentación mientras no se utilice.

No desarme el producto.

No lo golpe ni lo sacuda.

No es impermeable.

# **ESPECIFICACIONES DE LA CÁMARA**

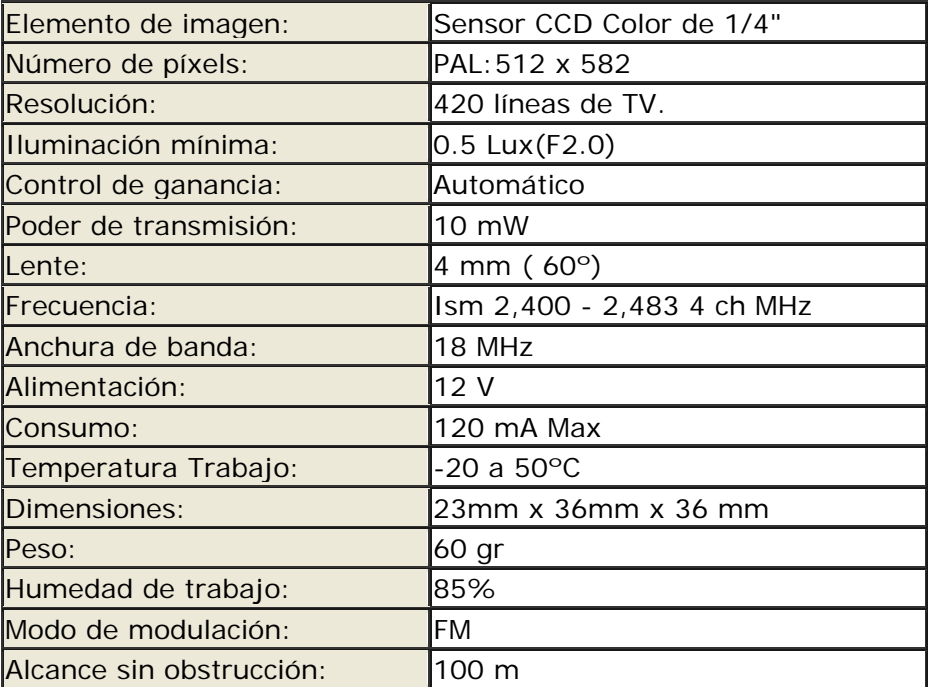

### **ESPECIFICACIONES DEL GRABADOR**

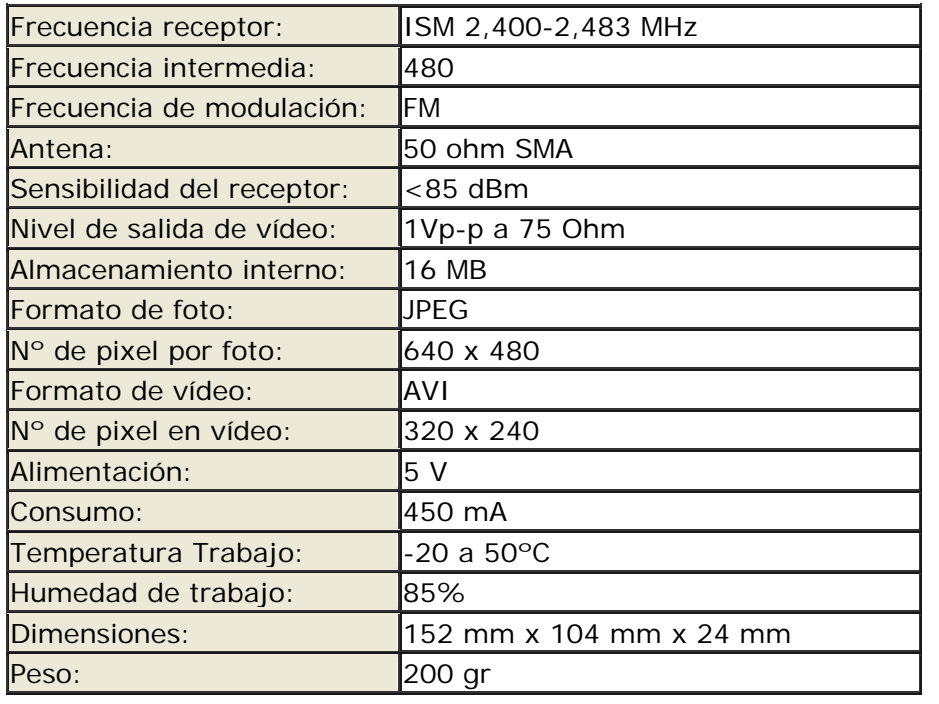

## **PROBLEMAS DE FUNCIONAMIENTO**

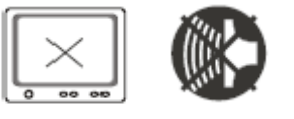

**No imagen No sonido** 

Compruebe que la cámara y el receptor están conectados a la corriente y encendidos.

Asegúrese que el cable de A/V está conectado correctamente.

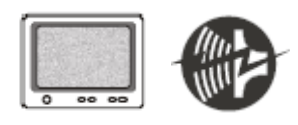

**Nieve Ruidoso**

Compruebe si el canal del receptor corresponde al de la cámara.

Compruebe la distancia y los obstáculos.

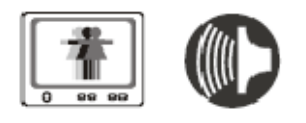

**Imagen doble Sonido normal**

Interferencias producidas por otras fuentes.

Compruebe las distancias y los obstáculos.

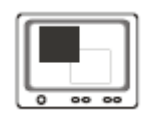

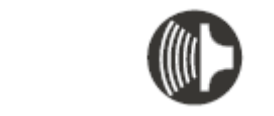

**En blanco y negro Sonido normal**

Desajustes entre el monitor de TV y las cámaras